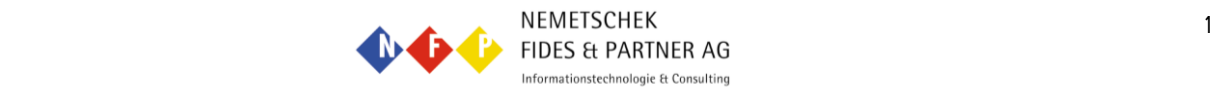

## **Aufgabe : Konische Stütze ausarmieren**

## **Schalung Stütze aufzeichnen**

Mit der Bauteilautomatik einfach mal eine gerade Stütze ausarmieren,

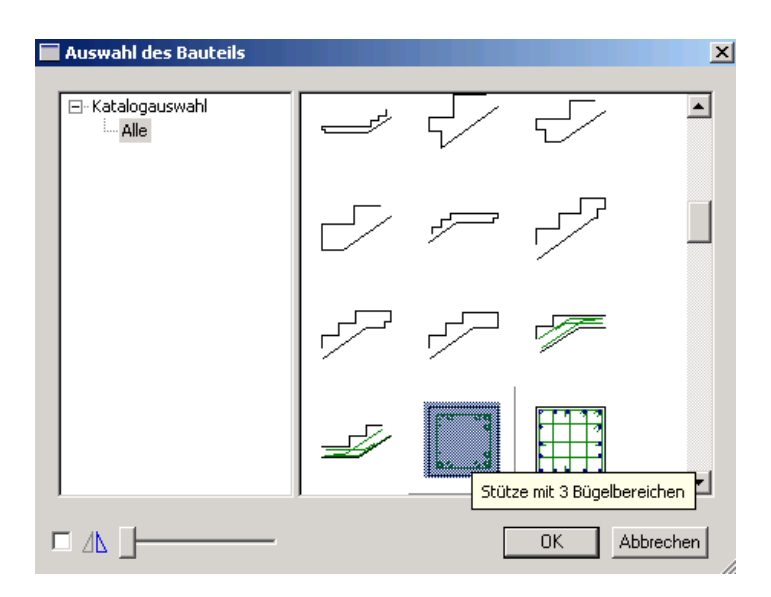

Dann ausser dem untersten und obersten Bügel alle löschen.

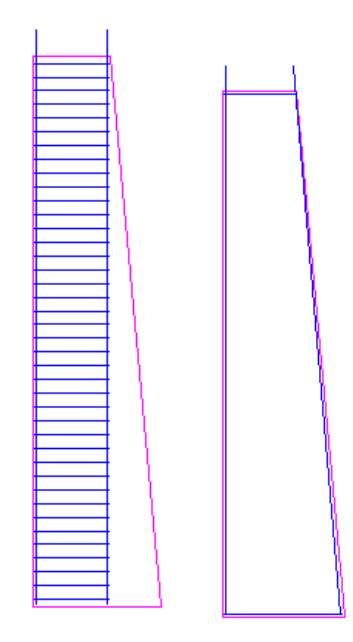

Der unterste Bügel und das rechte Vertikaleisen müssen auf neue Positionen gesetzt werden.

酱

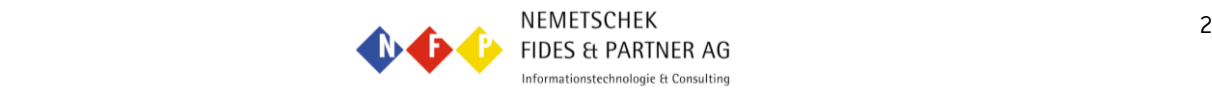

Nun kann ich mit Punkt modifizieren den untersten Bügel mitsamt dem Vertikaleisen bis zur rechten schrägen Kante strecken.

Danach auf Verlegen klicken und das oberste Eisen anwählen.

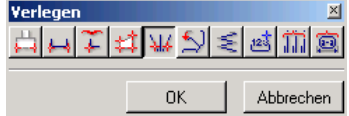

Nun auf beliebige Polygonalverlegung klicken. Kann nur mit 3D Bewehrung gemacht werden.

Das 2. Eisen unten anwählen.

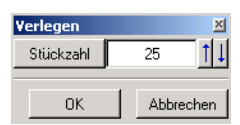

gewünschte Stückzahl eingeben.

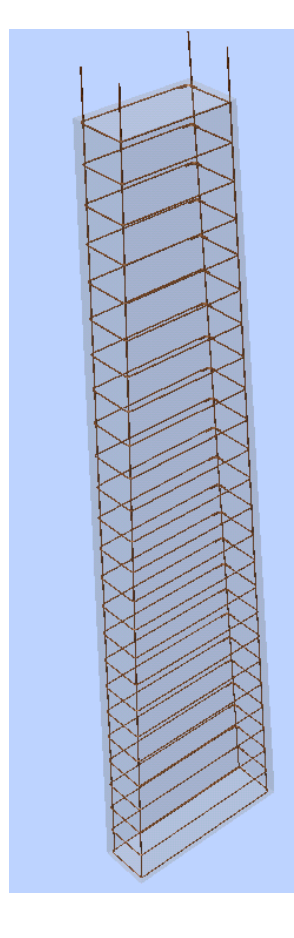